## **Concur – Setting Up / Updating / Deleting Delegates**

**Process:** To manage the list of people for whom you have delegated authority to create, review, or approve Concur reports on your behalf.

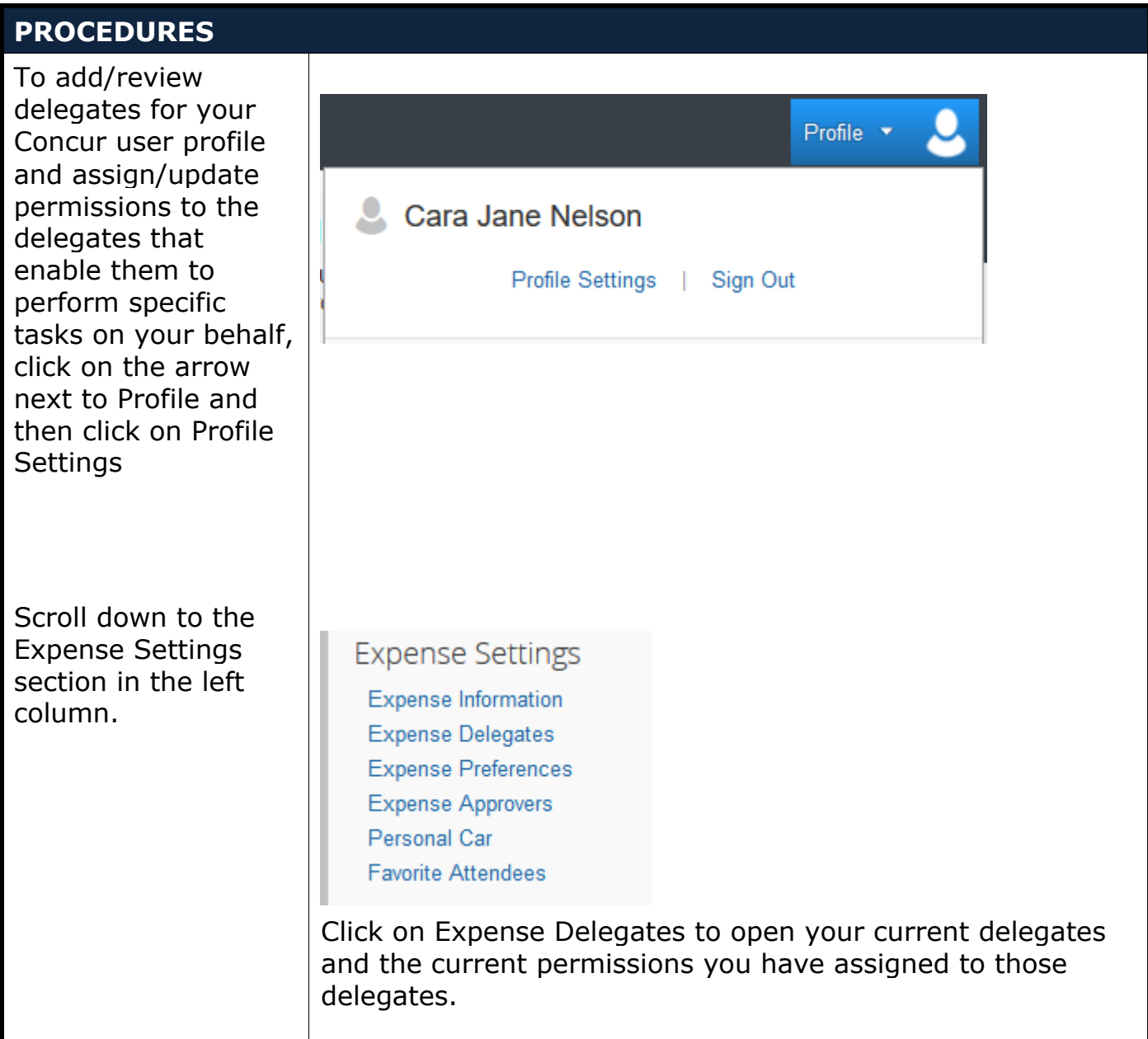

# **Concur – Setting Up / Updating / Deleting Delegates**

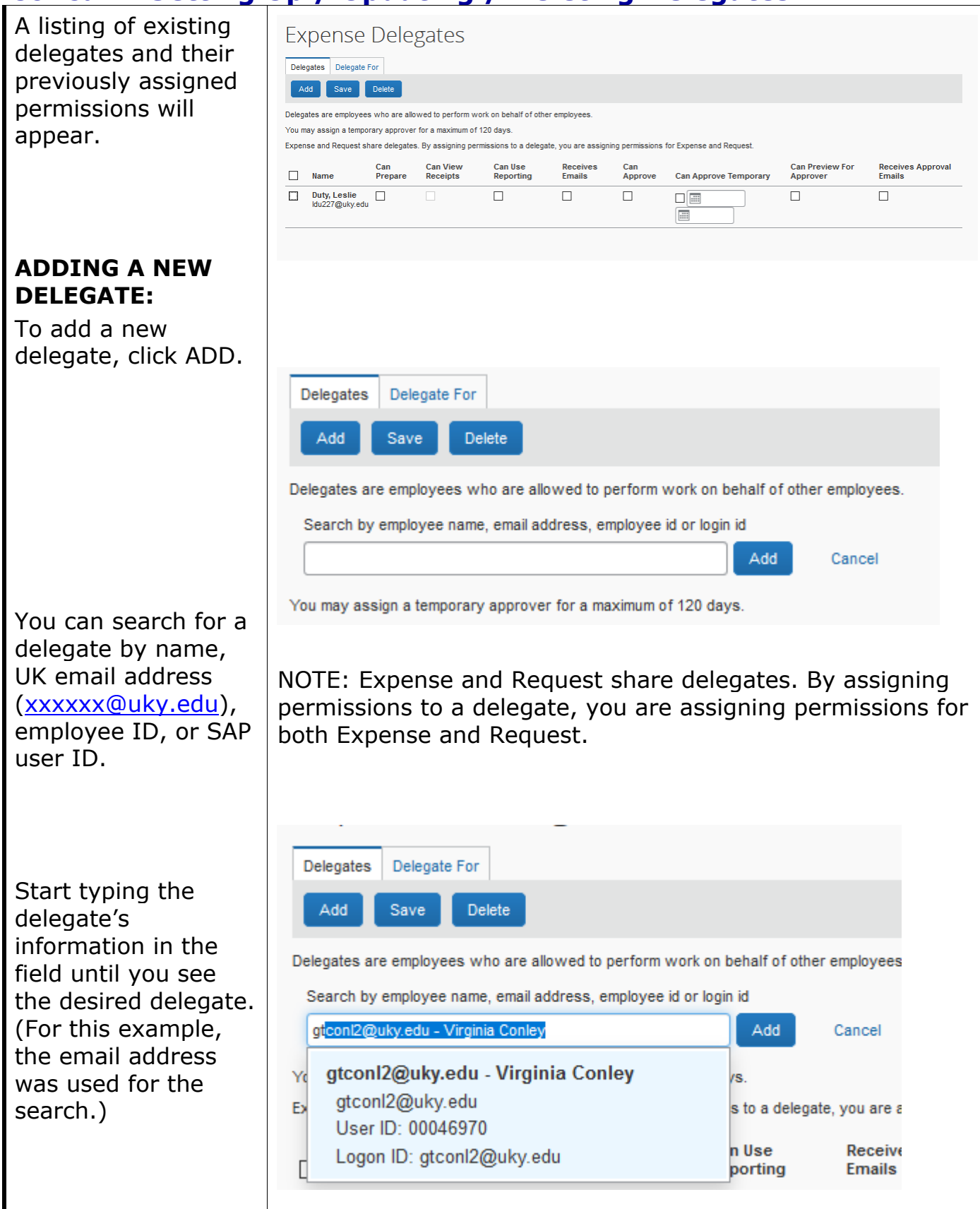

## **Concur – Setting Up / Updating / Deleting Delegates**

Click on the delegate's information and the individual will be added to your list of delegates without any permissions. Review the delegate permission definitions before selecting the permissions.

Delegates Delegate For

Add Save Delete

Delegates are employees who are allowed to perform work on behalf of other employees.

You may assign a temporary approver for a maximum of 120 days Expense and Request share delegates. By assigning permissions to a delegate, you are assigning permissions for Expenditude of

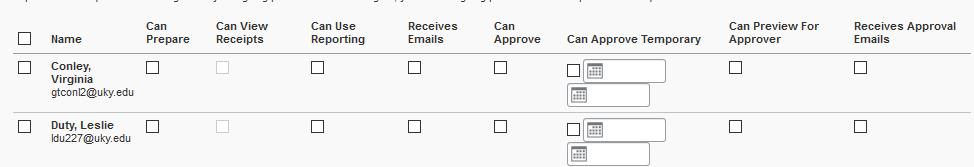

Delegate Permissions:

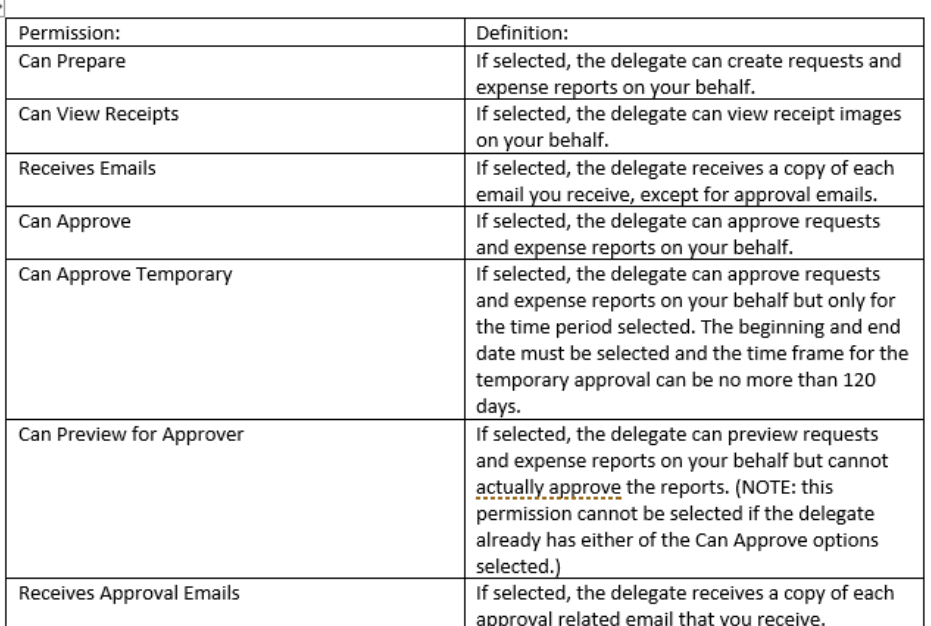

Click the check boxes to assign the necessary permission for this delegate. Click SAVE.

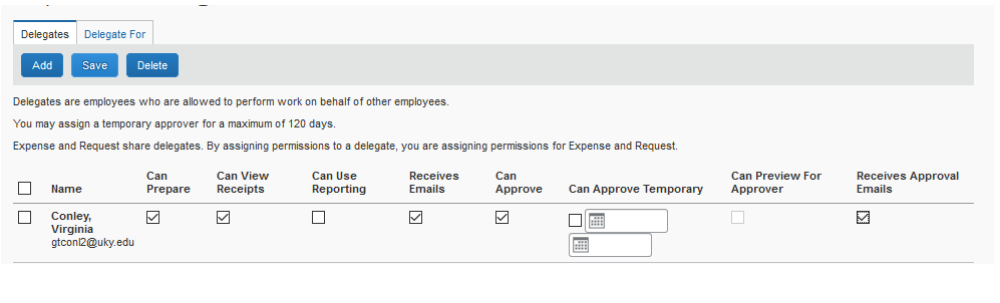

# **Concur – Setting Up / Updating / Deleting Delegates**

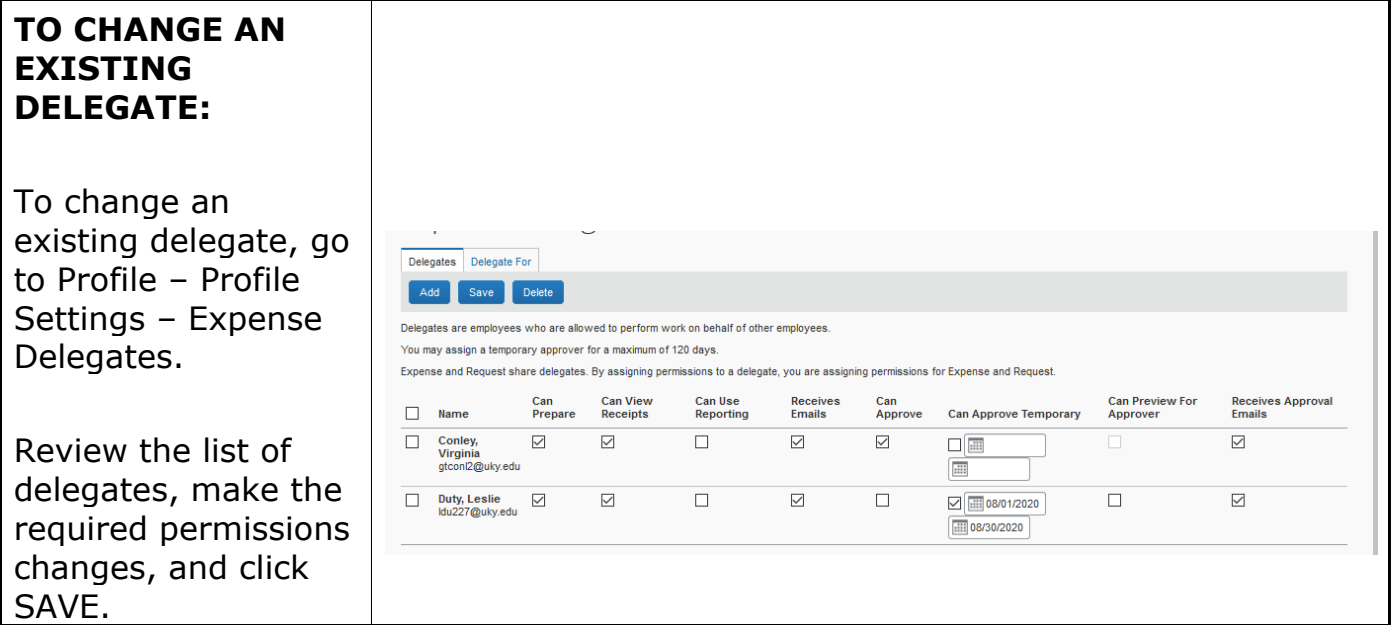

# **Concur – Setting Up / Updating / Deleting Delegates**

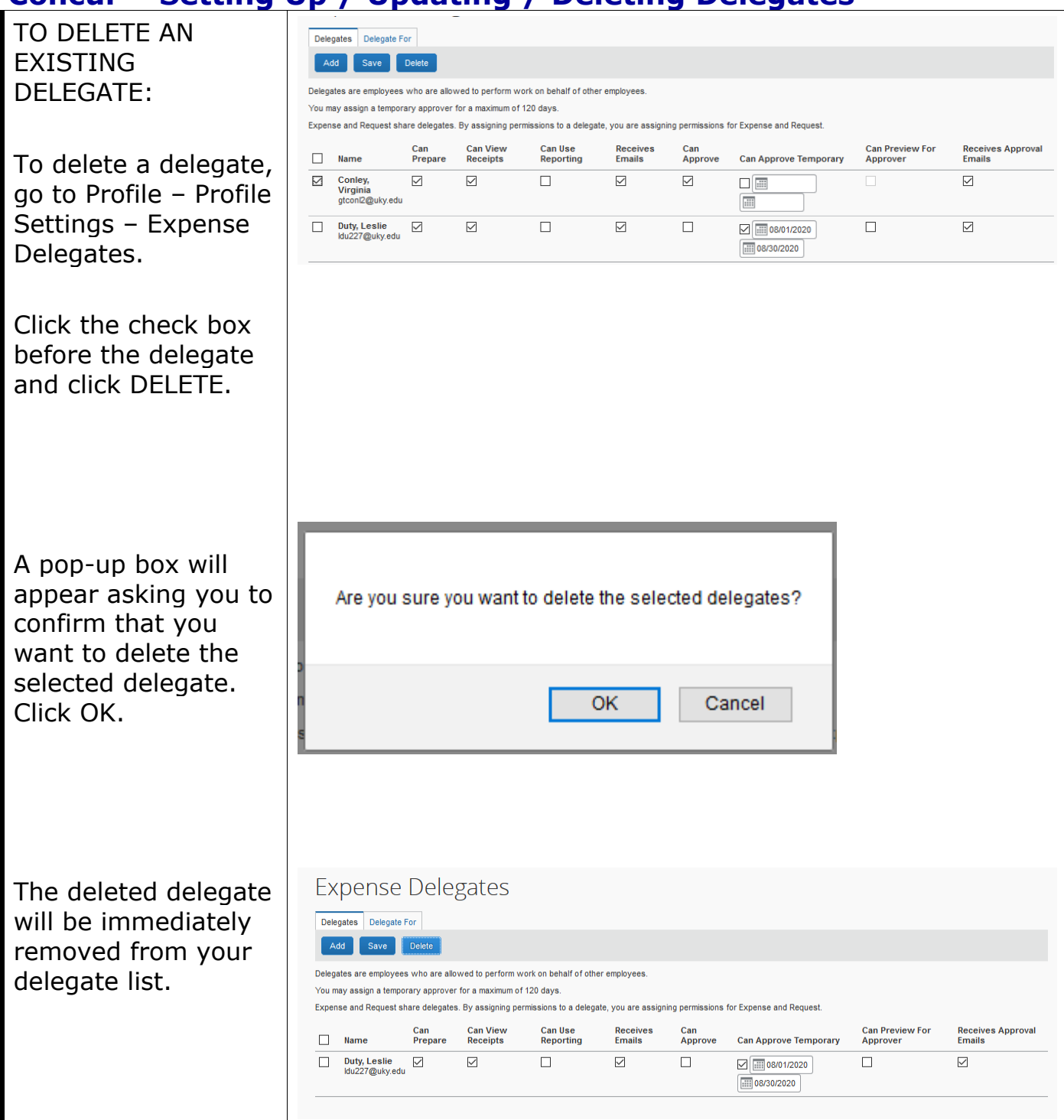